## Registering an E-mail address

## Registering an E-mail address

Register destination E-mail addresses.

- 1. Tap [Utility] [One-Touch/User Box Registration] [Create One-Touch Destination] -[Address Book (Public)] - [E-Mail] - [New].
	- The administrator can perform the same actions by selecting [Administrator Settings] [One-Touch/User Box Registration].
- 2. Enter destination information, then tap [OK].
	- For details on registration information, refer to [Here.](javascript:void(0);)

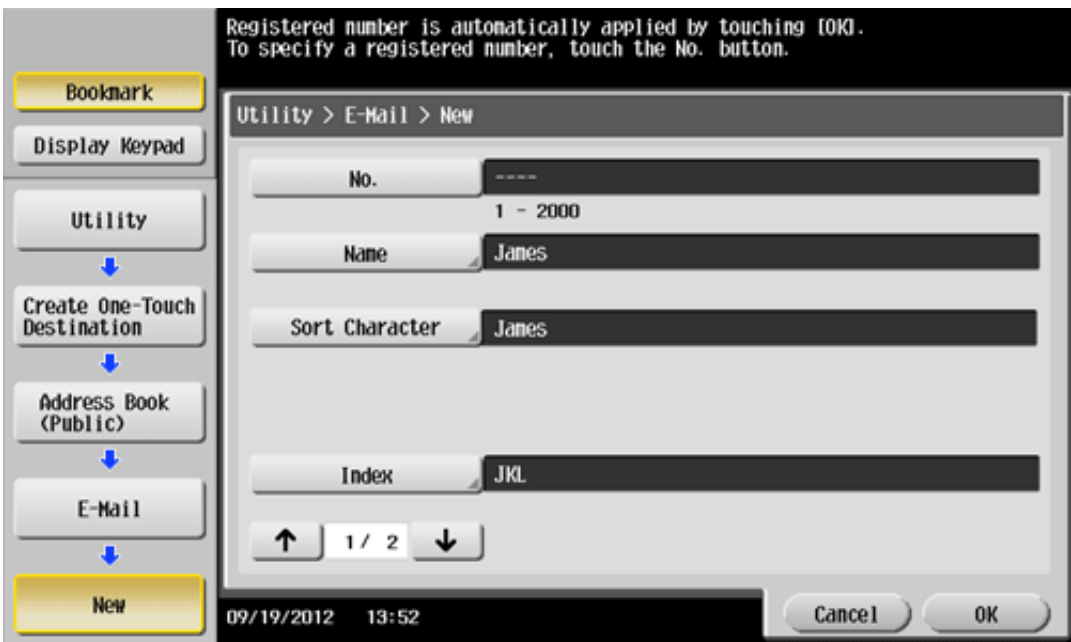

## 4/1/2015 Scan

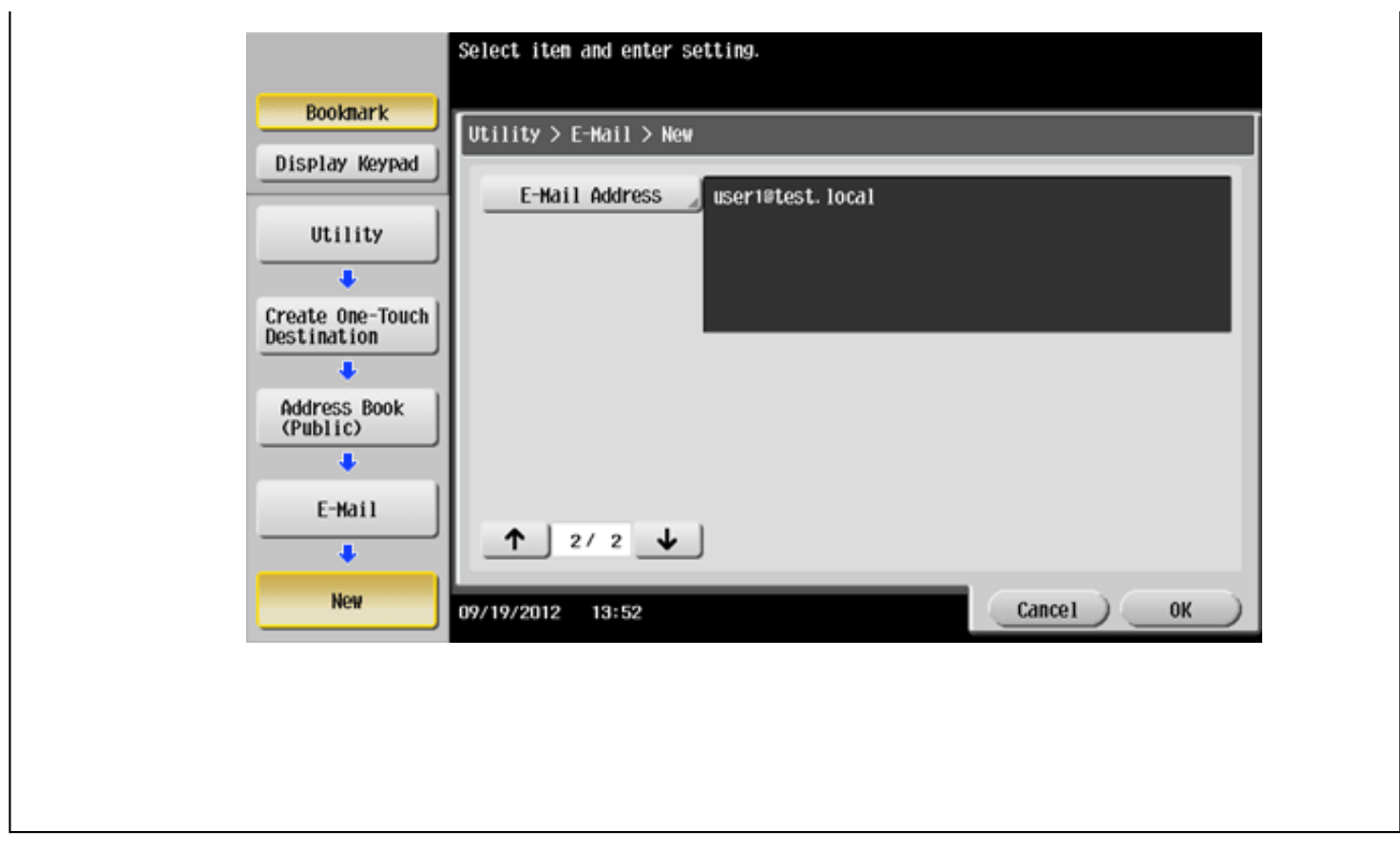